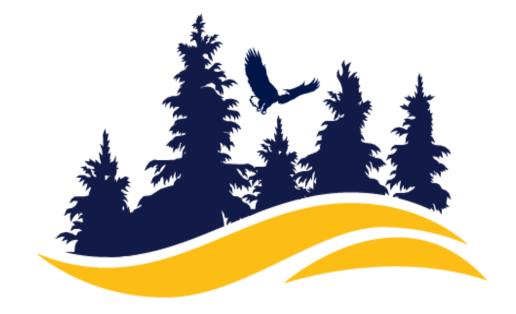

## MENDOCINO COLLEGE

STUDENT EQUITY AND ACHIEVEMENT

# **STEPS** To a Great Spring 2023 Start

# Welcome back to the Spring Semester!

\*Tip: If you need immediate email or password assistance, email:

IT-help@mendocino.edu

#### Check MyMendo my.mendocino.edu

Log on to your MyMendo account. Check to see if you are missing any documents or if you are unable to register for classes.

Counseling Appointment

After checking your account, if you encounter any issues or are unsure about registration, make an appointment with the Equity Counselor, Apryl Guissasola

\*Tip: you can set up an appointment by emailing:

counselingappointments@mendocino.edu

The current COVID-19 situation has moved some academic instruction and resources online. Although it is a difficult time, we are here to help you succeed in this new digital environment.

\*Tip: Chat with a Financial Aid Technician if you have any questions regarding financial assistance

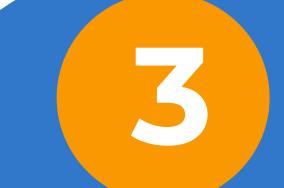

#### **Financial Aid**

When checking your **MyMendo** account, review your financial aid status. If needed, chat with a Financial Aid Technician.

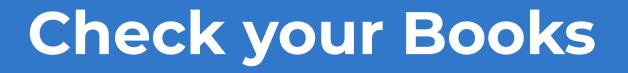

Go online to the **college bookstore** and look up your <u>course section number</u> to review what books are <u>required</u>. Need to check class offerings?

5

\*Tip: The Course section number is the last **4 digits** *Example:* ADJ-104-<u>0044</u>

Remember to include in your email text that you are an EQUITY student! Need a Chromebook? Email:

mmenlove@mendocino.edu

### **Equity Lending Library**

Once you know the title of your book, email mmenlove@mendocino.edu, to see if those books are available for lending.